# Short cut keys

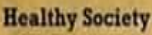

Ctrl+A - Select All Ctrl+B - Bold Ctrl+C - Copy Ctrl+D - Fill Down  $Ctrl+F$  -  $Find$ Ctrl+G - Goto Ctrl+H - Replace Ctrl+I - Italic Ctrl+K - Insert Hyperlink

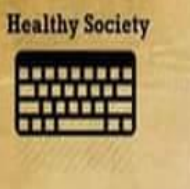

Fl-Help  $F2 - Edit$ F<sub>3</sub> - Paste Name F4 - Repeat last action F4 - While  $F5 - G$ oto F6 - Next Pane

**Healthy Society** em Ctrl+O - Open Ctrl+P - Print Ctrl+R - Fill Right Ctrl+S - Save Ctrl+U - Underline Ctrl+V - Paste Ctrl+W - Close  $Ctrl+X - Cut$ Ctrl+Y - Repeat Ctrl+Z - Undo Ctrl+N - New Workbook

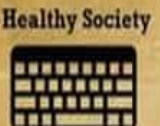

N.

Ņ

F7 - Spell check F8 - Extend mode F9 - Recalculate all workbooks **F10 - Activate Menubar** F11 - New Chart F12 - Save As

Ņ

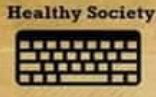

Ctrl+F12 - File Open **Alt+F1 - Insert Chart** Alt+F2 - Save As  $Alt + F4 - Exit$ **Alt+F11 - Visual Basic Editor**  **Shift+Ctrl+F6 - Previous** workbook window Ctrl+F7 - Move window Ctrl+F8 - Resize window Ctrl+F9 - Minimize workbook Ctrl+F10 - Maximize or restore window Ctrl+F11 - Inset 4.0 Macro sheet

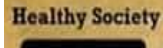

Ctrl+Shift+F3 - Create name by using names of row and column labels Ctrl+Shift+F6 - Previous Window Ctrl+Shift+F12 - Print **Alt+Shift+F1 - New worksheet**  $Alt += - AutoSum$ Ctrl+` - Toggle Value /Formula display Ctrl+Shift+A - Insert argument names into formula **Alt+Down arrow - Display AutoComplete list** M

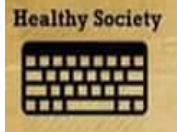

P

**Healthy Society** 

Shift+F1 - What's This? Shift+F2 - Edit cell comment **Shift+F3** - Paste function into formula Shift+F4 - Find Next  $Shift+F5$  -  $Find$ **Shift+F6 - Previous Pane Shift+F8 - Add to selection Shift+F9 - Calculate active** worksheet

ø

**Healthy Society** Enner Ctrl+Shift+~ - General format Ctrl+Shift+! - Comma format  $Ctrl + Shift + @ - Time format$ Ctrl+Shift+# - Date format

Ctrl+Shift+\$ - Currency format Ctrl+Shift+% - Percent format

望

## **Shortcuts**

*If you have a different version, you can check for shortcuts from 'HELP' option.*

## **A. Microsoft Word – common shortcuts**

- 1. Ctrl +  $N =$  will open a new word document
- 2. Ctrl  $+$  O = will open the 'Open' box to open previously saved documents
- 3. Ctrl  $+ W =$  will close the current word document
- 4. Ctrl  $+ S =$  to save the currently open word document
- 5. Ctrl +  $P =$  will give the print option for current document
- 6. Ctrl +  $Z =$  will undo the last action
- 7. Ctrl  $+$  Y = will restore the action undone
- 8. Ctrl +  $X =$  will cut selected item
- 9. Ctrl +  $C$  = will copy selected text/item
- 10. Ctrl + V = will paste the previously cut/copy selected text/item
- 11. Ctrl +  $A =$  Selects all the text
- 12. Ctrl +  $F =$  will open Find and Replace option/dialogue box

### **B. Microsoft Word's Formatting Shortcuts**

- 1.  $Ctrl + B = will$  **bold-en** the selected text
- 2. Ctrl  $+$  I = will *italicize* the selected text
- 3. Ctrl +  $U =$  will underline the selected text
- 4.  $Ctrl + Shift + D = Double underline$
- 5. Ctrl  $+Shift + > =$  will increase the font size of selected text
- 6. Ctrl +Shift  $+$  <  $=$  will decrease the font size of selected text
- 7. Ctrl +  $2$  = double line spacing
- 8. End = will take you to the end of a line
- 9. Home = will take you to the beginning of a line
- 10. Ctrl + End = will take you to the very end of a document (last page/last line/last word!)
- 11.  $Ctrl + Home = will take you to the very beginning of a document$
- 12. Shift  $+ F3 =$  will change the case of letters of selected text
- (keep pressing the F3 andsee how it keeps changing from All CAPS, to all lower, to Sentence case!)
- 13. Ctrl + Shift +  $F =$  will activate the '*F*ont' option and you can chose the font you want
- 14. Ctrl + Shift +  $N$  = will apply the '*N*ormal' style to the selected text
- 15. Ctrl + 'equal sign' = for superscript. i.e., select a text first, then do 'ctrl + ='. example: Birds<sub>(of all kinds)</sub>.
- 16. Ctrl + Shift + 'the plus sign' = for superscript. example: November the  $30^{th}$  of 2014. Wats<sup>app</sup>!

### **C. Microsoft Word – insert option shortcuts**

- 1. Ctrl + Enter = will give/insert a page break, i.e., it'll go to the next page
- 2. Ctrl + K = to insert a hyperlink
- 3.  $Alt + Shift + D = will insert the current Date$
- 4. Alt + Shift +  $T =$  will insert the current **T**ime
- 5. Alt + I + P + C = will open the Clip Art box on the right side of the document
- 6. Alt  $+ I + P + W =$  will open the Word Art options box
- 7. Alt  $+ I + P + H =$  will insert/open graph/chart input/options box in the form of an excel sheet! (Try it out!)

8. Alt  $+ I + P + O =$  will insert an organization flow chart, which you can edit as per yourrequirement Okay, 36 shortcuts and only of MS Word – how many did you know?